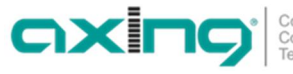

# **DE - Software ändern oder aktualisieren**

## **HINWEIS**

Nach einem Update können Initialisierungsdaten, die mit älteren Software-Versionen gespeichert wurden, in die Kopfstelle mit einer neueren Software-Version geladen werden.

Initialisierungsdaten, die mit der gerade aktuellen Software-Versionen gespeichert wurden können aber **nicht** in Kopfstellen mit einer **älteren** Software-Version geladen werden.

è Nehmen Sie deswegen möglichst ein Software-Update aller Kopfstellen vor. Wir empfehlen zum leicheren Handling und Überblick das AXING SMARTPortal (siehe https://axing.com/en/produkte/smartportal/).

#### **Download der Software**

Software-Updates finden Sie unter https://axing.com/downloads/software-und-firmware/

> Software für FM-Kopfstellen

èLaden Sie die aktuelle Version auf Ihren PC herunter und entpacken Sie diese.

#### **Update**

èVerbinden Sie Ihren PC mit der Kopfstelle und loggen Sie sich in der Weboberfläche ein. Im Menüpunkt WARTUNG finden Sie die aktuell installierte Software-Version

Unter BETRIEBSSYSTEM / SOFTWARE AKTUALISEREN > SOFTWARE-DATEI kann eine neue Software installiert werden.

BETRIEBSSYSTEM / SOFTWARE AKTUALISIEREN

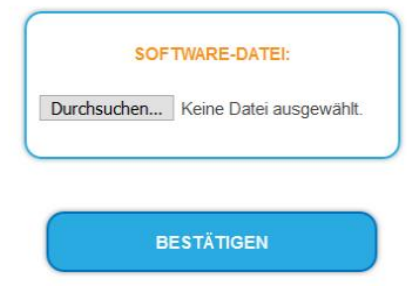

- è Klicken Sie unter SOFTWARE-DATEI auf "Durchsuchen...".
- è Suchen Sie nach der Update-Datei auf Ihrem PC.
- èKlicken Sie auf BESTÄTIGEN.

Die Datei wird in das Gerät geladen. Der Upload-Fortschritt wird in % angezeigt.

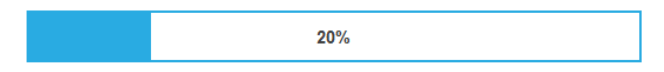

#### **Neukonfiguration**

Nach dem Upload beginnt automatisch die Neukonfiguration des Geräts. Die verbleibende Zeit wird in Sekunden angezeigt. **Hinweis:** Während der Neukonfiguration werden die Modulatorausgänge abgeschaltet. Es ist also kein Empfang für die Teilnehmer möglich.

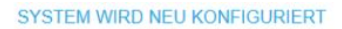

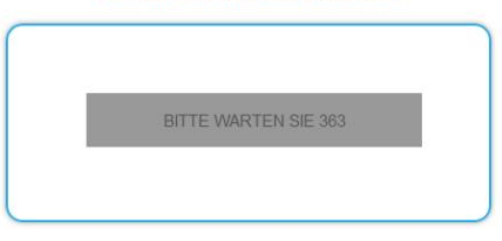

Anschließend wird wird das Gerät automatisch neu gestartet (eingestellte Parameter gehen nicht verloren). èMelden Sie sich nach dem Neustart erneut an und stellen Sie die Sprache wieder auf DE um.

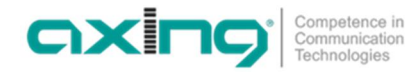

### **Versionsstand**

**fm\_v1.05:**

Die Frequenz der Ausgangsmodulatoren kann nun in 50 kHz Schritten eingestellt werden.  $\hat{\mathbf{r}}$ 

**fm\_v1.04:**

Verbesserte RDS-Funktion (Radio Data System). Programmnamen können individuell geändert werden (max. 8 Zeichen).

**fm\_v1.03:**

Punkt und Komma werden beide als Dezimaltrennzeichen im Frequenzfeld des Ausgangsmodulators akzeptiert (88.5/88,5).

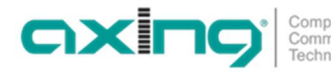

# **EN - Updating or changing of the software**

## **NOTICE**

After an update, initialization data saved with older Software versions can be loaded into the headend with a newer Software version.

Initialization data saved with the current Software versions can **not be loaded** into headends with an **older Software** version.

èTherefore, if possible, make a Software update of all headends. We recommend the AXING SMARTPortal for easier handling and overview (see https://axing.com/en/produkte/smartportal/)

**Download of the software**

Software updates are available at https://axing.com/en/downloads/software-and-firmware/

> Software for FM headends

 $\dot{\text{e}}$  Download the current version to your computer and unpack it.

**Update**

 $\grave{\text{e}}$  Connect your PC to the headend and log in to the web interface.

In MAINTENANCE > CURRENT SETTINGS, you will find the current **software version**.

A new software can be installed under UPDATE A NEW DESIGN TO FLASH > SOFTWARE FILE.

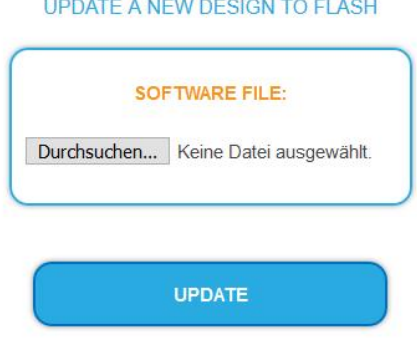

è Click under SOFTWARE FILE on "Browse…".

è Browse for the file on your computer.

è Click on UPDATE.

The file will be uploaded to the device. The upload progress is displayed in %.

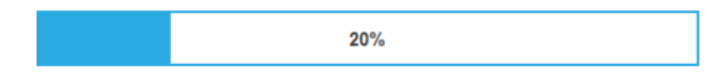

**System Reconfiguration**

After the upload the reconfiguration of the device begins automatically, the remaining time ist shown in seconds. **Note:** During the update, the modulator outputs are disabled. So there is no reception for the subscribers possible.

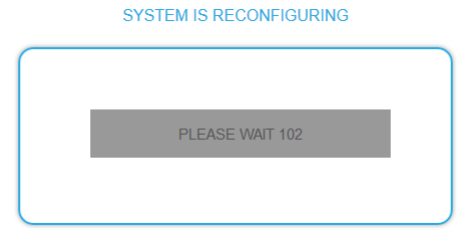

The headend will be automatically rebooted after the reconfiguration (setted parameters will not be lost). èAfter the restart, log in again.

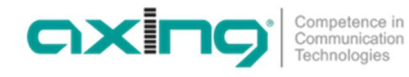

### **Software versions**

**fm\_v1.05:**

The frequency of the output modulators can now be set in 50 kHz steps.  $\hat{\mathbf{r}}$ 

**fm\_v1.04:**

Improved RDS function (Radio Data System). Programme names can be changed individually (max. 8 characters).

**fm\_v1.03:**

Dot and comma are both accepted as decimal separator in Phase3 modulator output frequency field (88.5/88,5).